## **ONLINE BILLING & PAYMENTS**

On behalf of the entire staff, it is with a great deal of pleasure that we welcome you. We are happy to provide you with a convenient and secure way to make your payments online through our payment portal, ClickPay. Through our payment portal, you can conveniently make one-time or scheduled payments online. Payments can be made by major credit and debit card or by e-check (ACH) from a bank account.

## **GETTING STARTED**

As the *preferred way* of accepting payments, we invite you to get started by creating your account below:

- 1. Click **Register** and then create your online profile with ClickPay
- 2. Connect Your Unit using the requested information
- 3. Set up scheduled payments or make one-time payments

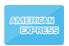

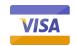

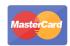

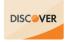

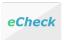

Fees may apply to payments made online. To find out which fees apply, consult the Fee Chart inyour ClickPay profile.

## **FEATURES & BENEFITS**

- Set Up Scheduled Payments
- Pay by Credit/Debit Card or e-Check
- Avoid Late Fees & Save Paper
- View Online Payment History

## **ONLINE PAYMENT SUPPORT**

For help with your account, visit ClickPay's support center at **www.ClickPay.com/Help** for access to FAQ's, step-by-step walkthroughs, email and phone support, and live chat.